[Bristol Village Computer Club Newsletter](http://www.bvres.org/BVWeb2012/Computer_club/bvcc/bvcc_home.html)

February, 2017 ISSN: 2327-2198

**Next Computer Club (BVCC) Meeting Jim Boyce - On Line Learning February 13, 6:30PM Glenn Center**

**Also on BVTV**

If you are reading this on your computer using Acrobat Reader, remember that **Acrobat Reader** has a *zoom* feature (under "**View"** in your top tool bar) for enlarging or reducing text and graphics.

## **Quick Index**

On line readers can jump directly to articles in this newsletter. Just left click on the contents listing.

**Newsletter Contents**

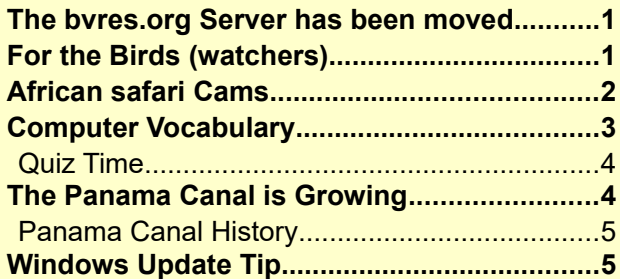

# <span id="page-0-1"></span>The bvres.org Server has been moved

#### **By Len**

As mentioned in the January Newsletter, our web server had to be moved. The move was completed on Thursday, January 12, 2017. Folks who are using [bvres.org/bvcchome-](http://bvres.org/bvcchome.html) [.html a](http://bvres.org/bvcchome.html)s their home page

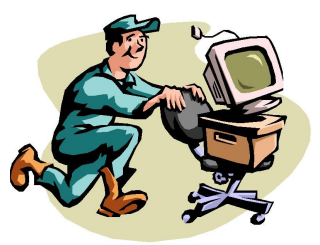

will not see much of a change (except the addition of a link to the January Newsletter).

# **BVCC Officers**

**President: Daryl Fourman Vice President. Cay Roberts Treasurer: George Hartwell Secretary: Kent Muliner Newsletter Editor: Len Nasman CLUB EMAIL: bvclub@bvres.org**

BVCC members who are using a bvres.org email box and the Thunderbird email program have had to make sure their preferred email password has been added to the new server. If you have not done so, schedule a session with a website administrator (Daryl, Kent, or Len) to make the change. They will also help adjusting Thunderbird to use the new server address.

People who are using a bvres.org mail box with a tablet or smart phone should remove the old email account and create a new one.

Our Web Hosting Solutions server provider believes that this change will improve the reliability of our service.

## <span id="page-0-0"></span>For the Birds (watchers) **By Cay**

Let your computer help you spy on bird life, much more easily than searching through the woods. Go to [www.allabout](https://www.allaboutbirds.org/)[birds.org](https://www.allaboutbirds.org/) , which is the

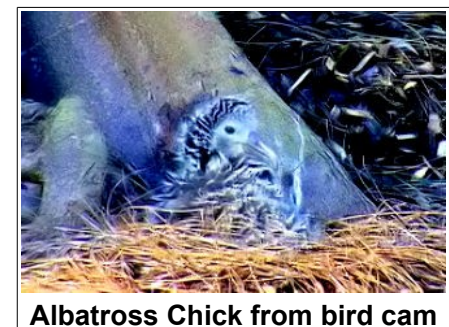

web site of the Cornell Lab of Ornithology, and on the top left menu click on "topics." Choose "bird cams", or just select the camera shot that's presently featured on the home page. Another option is to Google "Bird Cams" and select from that list.

#### **BVCC Newsletter - February, 2017**

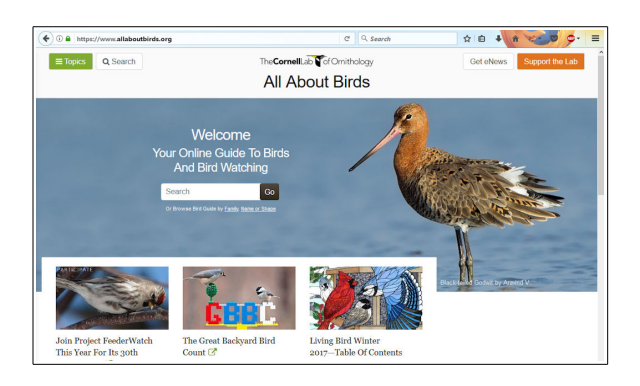

You'll find a bar near the top of the Cornell web site that says ["Bird Cams",](http://cams.allaboutbirds.org/channel/40/Cornell_Lab_FeederWatch/) and on the bar that appears just below there are at least 7 locations.

The Osprey and Savannah Nest were both empty and inactive in late January, but the rest of the sites were fine. I especially like the Ontario feeder

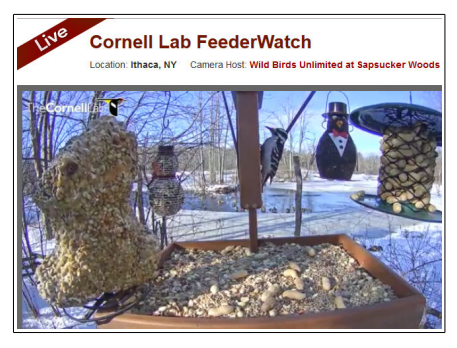

cam in winter because they have boreal birds such as the pine grosbeak, whose males show a lot of red.

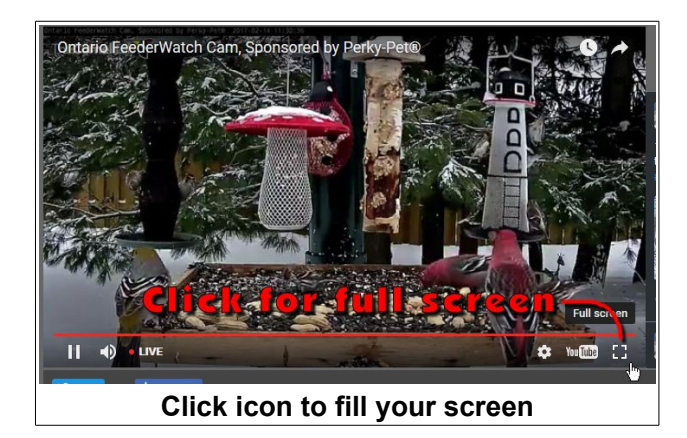

 You'll get some bird sounds too. To the right of the bird cam pictures is a live Twitter feed; below are some highlights from preceding days. I ignore the ads, and there are not too many. If you click "all" on the bird cam bar, you will get quite a list. Some are active and some are not. As spring comes on in

this hemisphere, there will be more bird cams focused on nests, hatching eggs, and baby birds.

## <span id="page-1-0"></span>African safari Cams **By Cay**

Wish you could go on an African safari, but the prices are too high or your health just won't permit it? Try the NatGeoWild site at [www.wildsafar](http://www.wildsafarilive.com/)[ilive.com](http://www.wildsafarilive.com/) This site has two web cameras focused on water holes and two daily safari jaunts, narrated by a ranger and filmed live. The feed comes from the Djuma Private Game Reserve and the Arathusa Safari Lodge in South Africa.

The daily feeds with narration are ninenoon and 10 p.m.-1 a.m. Eastern time. A ranger drives and

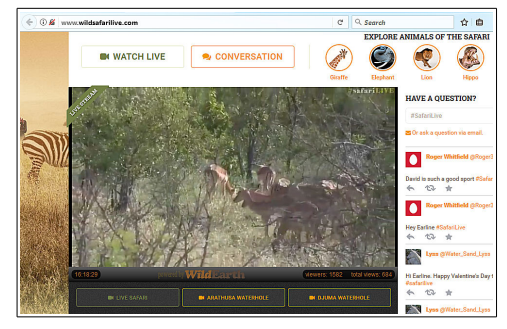

narrates while an invisible camera person takes all the shots, focuses, and spotlights the animals, birds, whatever the ranger is discussing. I tuned in at 11:30 one morning and got to watch a lioness happily devouring a Cape Buffalo while the rest of her pride snoozed nearby. Sights range from big game to birds, butterflies, and empty grasslands—you ARE there live.

On the right side of the live broadcast feed you'll find Twitter comments from people watching just what you are watching, live. There are also some recent excerpts from the last few days' ranger journeys, so you don't have to miss out on a leopard or cheetah. Antelope, deer, giraffes, and elephants sometimes wander by or graze peacefully near the road.

The web cams are focused on the Arathusa and Djuma waterholes, so you may see nothing except the water or you may get lucky and see something exciting. I got to watch a herd of happy hippos one day and a group of thirsty, exotic antelope another. Those cameras are available at all hours except, of course, at night.

## <span id="page-2-0"></span>Computer Vocabulary

#### **By Len**

Knowing some basic computer terms can prevent confusion when you try to tell someone about a problem you are having with your computer. Here are some words you need to

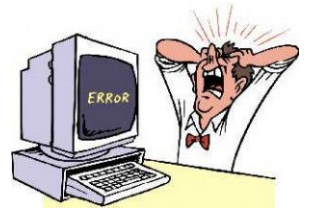

know if you want to be able to properly describe a computer problem.

#### ➔ **Desktop**

The *desktop* is the name for the basic Windows display. The background for the desktop is called *wallpaper*. Don't ask why someone decided to put *wallpaper* on a *desktop*.

#### ➔ **Taskbar**

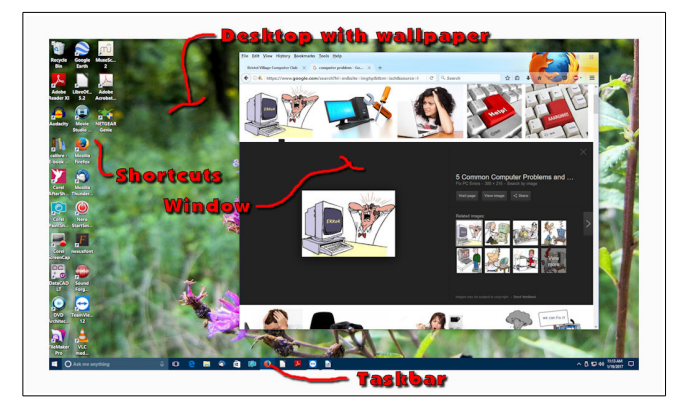

The *Taskbar* is the horizontal strip typically located at the bottom of the display. It is possible, however, to position the *Taskbar* along any of the four sides of the desktop.

#### ➔ **Shortcut**

The small pictures (or *icons*) on the desktop are *shortcuts*. (*Double click* means to press the left mouse button quickly twice) When you double click on a *shortcut* you will *Open* the location or application represented by the *shortcut*.

If you *right click* on a shortcut you will open a *context menu* that will provide options for the shortcut.

#### ➔ **Window**

Each time you open an application it will appear in a *Window*. You can have a number of windows open at the same time.

The upper right corner of each window contains three small tools. If you hover the mouse cursor over a tool, a *tool tip* will briefly open to provide a clue about what the tool is used for.

If you select the *Minimize* tool, the window will shrink down to fit on the *Taskbar*.

Most *application* program windows have a *Titlebar* along the top edge of the window. Just below the *Titlebar* will frequently be a *Menubar*. The *Titlebar* provides the name of the open document and the name of the program (application) in which the window is open.

#### ➔ **Menubar**

The horizontal band below the *Titlebar* is called the *menubar*. This contains a row or words. When you select a word (by moving the mouse pointer over the word and click the left

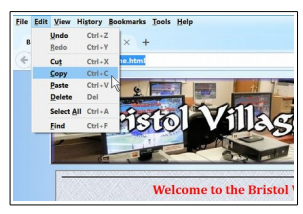

mouse button) a *drop down list* will provide selection options.

#### ➔ **Web Browser**

A *Web Browser* is an application that connects a computer to the Internet *World Wide Web* and displays pages from web sites.

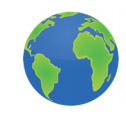

#### ➔ **Web Address**

A *web address* is the location of a particular web site. There is an *address box* near the top of *web browsers* that contains the *web address.*

The address box is similar in different web browsers such as Firefox, Edge (Internet Explorer), and Chrome.

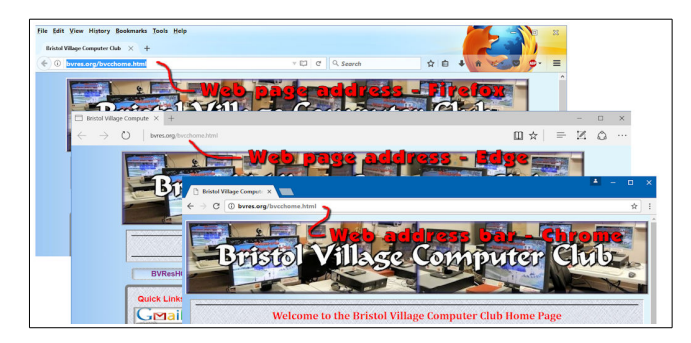

You can enter a web site address directly in the *address box.* For example, entering wosu.org will open the Ohio State public media web site.

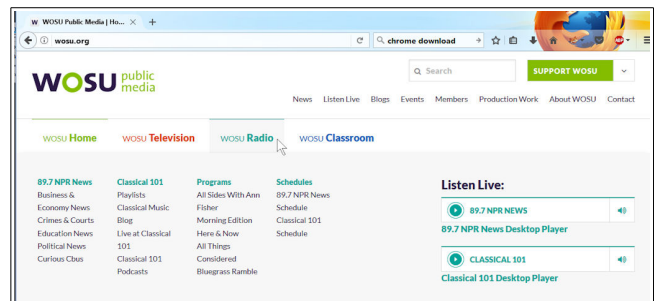

#### ➔ **Search Engine**

A *search engine* is a computer program that finds occurrences of a search entry in the world wide web.

Common *search engines* are Google, Bing, and Duck Duck Go.

The *address box* in a *web browser* can also be used to search the *Internet* using the default *search engine* for that browser. In the case of Microsoft Edge, the *Bing* search engine will be used. In the case of Chrome, the *Google* search engine will be used. In the case of Firefox, the current active search engine can be used. (Firefox allows for selecting the default search engine.)

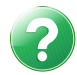

#### <span id="page-3-1"></span>Quiz Time

**NOTE**: if you are reading this online, you can zoom in on the illustration.

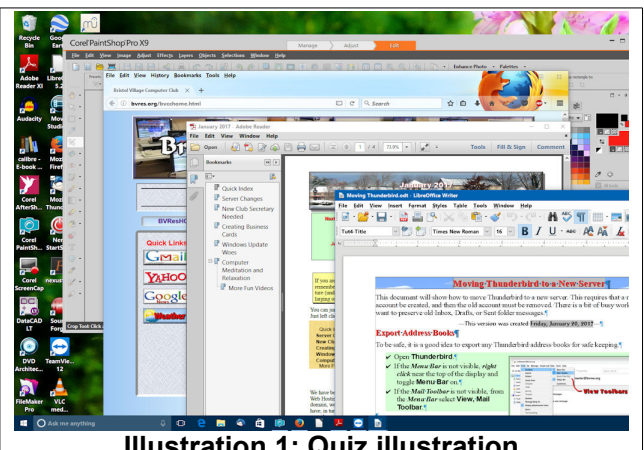

**Illustration 1: Quiz illustration**

- ➢ How many *windows* are open on the desktop in the illustration?
- ➢ What is the *name* of the open Adobe Reader *document*?
- ➢ How many *Menubars* can you find in the illustration?
- ➢ How many *Taskbar* icons in the illustration show open windows?
- ➢ Do you know the difference between a *Desktop* and a *Window*?
- ➢ Do you know the difference between a *web browser*, and a *search engine*?
- $>$  [4, 4, 5]

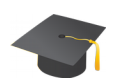

# <span id="page-3-0"></span>The Panama Canal is **Growing**

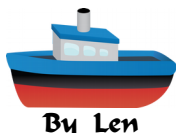

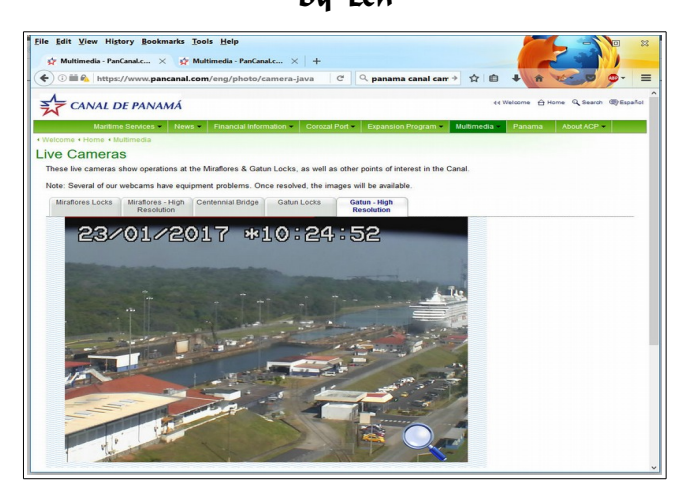

Did you know that at the panama canal the Pacific ocean is actually East of the Atlantic? Did you know that the canal is being expanded"

The Panama Canal is undergoing a major expansion to accommodate the ever large ships that sail the seas these days. Here are some links to web cameras that give you a live look at what is happening at the canal.

[https://www.pancanal.com/eng/photo/camera-ja](https://www.pancanal.com/eng/photo/camera-java.html)[va.html](https://www.pancanal.com/eng/photo/camera-java.html)

Patch Tuesday (a.k.a. *Update* Tuesday) is an unofficial term used to refer to when Microsoft regularly releases security patches for its software products.

To allow for these updates to happen when you are not in the middle of using your computer, keep the computer running overnight on Tuesdays. (I keep my desktop computers running, but turn off the monitor.)

It is possible to manually control checking for, and installing updates. In Windows 7, go to the *Control Panel* and select **Windows Update**. In Windows 10, select *Start, Settings, Update & Security*.

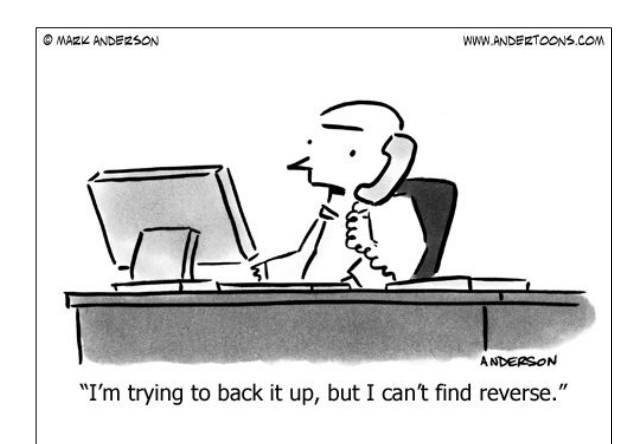

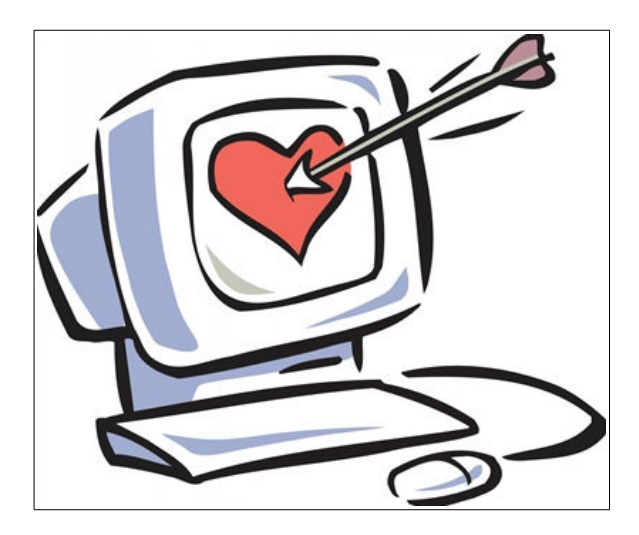

An International Association of apcuq **Technology & Computer User Groups** 

20/10/2016 \$13:05:41 Gatun Locks, Panama WebCAM Cument Time: 1/6/2017, 11:22:35<br>The is unadjusted for Daylight San<br>Eastern Time Zone (GMT-5).

#### [http://www.kroooz](https://www.pancanal.com/eng/photo/camera-java.html)[cams.com/portcams/so\\_america/gatun1.php](https://www.pancanal.com/eng/photo/camera-java.html)

### <span id="page-4-1"></span>Panama Canal History

From Wikipedia, the free encyclopedia:

The Panama Canal (Spanish: Canal de Panamá) is an artificial 48-mile (77 km) waterway in Panama that connects the Atlantic Ocean with the Pacific Ocean. The canal cuts across the Isthmus of Panama and is a key conduit for international maritime trade. There are locks at each end to lift ships up to Gatun Lake, an artificial lake created to reduce the amount of excavation work required for the canal, 26 metres (85 ft) above sea level, and then lower the ships at the other end. The original locks are 33.5 metres (110 ft) wide. A third, wider lane of locks was constructed between September 2007 and May 2016. The expanded canal began commercial operation on June 26, 2016. The new locks allow transit of larger, Post-Panamax ships, capable of handling more cargo

## <span id="page-4-0"></span>Windows Update Tip

#### **By Len**

There may be times when Windows is downloading or installing updates that your computer seems to slow down. Also, if your Windows 10 computer restarts to complete installing updates, the process can take a long time. Although this can be annoying, you must keep Windows up to date so that system fixes and antivirus definitions are kept current.

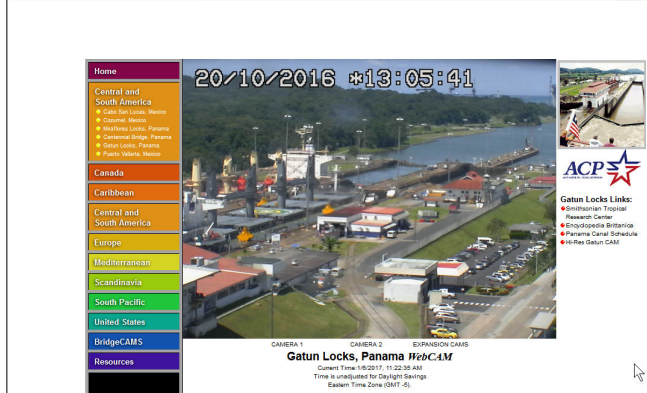

☆ 白 ↓

 $\vdash$   $\Rightarrow$  0 www.kroopz.cams.com/c